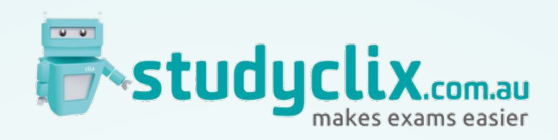

## How to set up your FREE PLUS+ access

**Monivae College** has recently availed of a Studyclix School Licence, giving full access PLUS+ accounts to **all Year 11 & 12** students at the school until 30th December 2020. Studyclix.com.au is Victoria's fastest growing online learning community and will help students manage their own learning outside of the classroom.

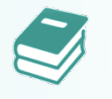

Past VCAA and Northern Hemisphere **Questions by Topic** with exam reports and sample answers.

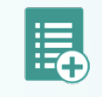

**Exam Builder** and **Quizzes** allow students to assess their own learning and learn interactively.

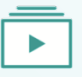

**Tutorial Videos** to suit a variety of learning styles and to help students master any topic

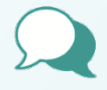

**Instant Discussion** with our subject experts and the wider Studyclix community provides expert support when it's needed.

## Instructions for setting up Student PLUS+ access

- 1. Go to Studyclix.com.au and select "Join" in the top right-hand corner\*.
- 2. Enter your email address.

 $\sqrt{2}$ 

- 3. An email will be sent to this email address with an activation link to complete registration.
- 4. Once registered, go to **pricing page** (top of screen), click "**I have a code**" and enter the code:

## KJJVR3

*\*Any student with an existing BASIC account should login and go directly to step 4*

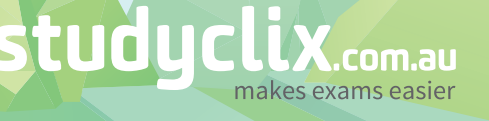